# **MICROSENS**

# **Product Manual** Smart Director App

**Version**  $\sqrt{100}$ **Date** 2020-03-25

Address MICROSENS GmbH & Co. KG Küferstraße 16 59067 Hamm/Germany www.microsens.com

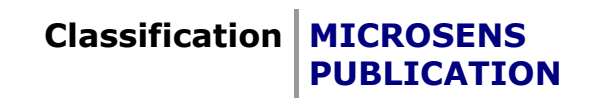

## Table of Contents

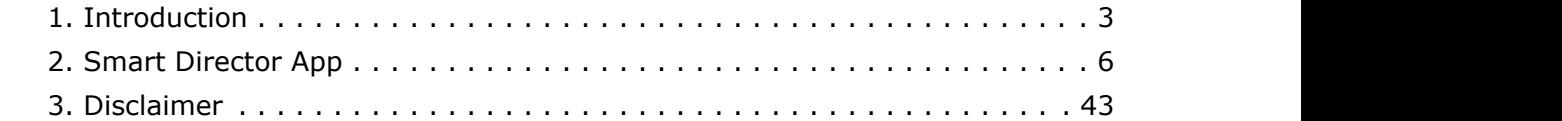

## <span id="page-2-0"></span>1 Introduction

### **1.1 Scope of this Document**

This document describes the detailed functionality of the Smart Director App for MICROSENS Generation 6 switch products. It does not describe hardware specific product features.

Some of the features or functions described in this document may not be available on all products, depending on the hardware capabilites of the individual device. Please consult the product's hardware data sheet for further reference.

### **Smart Building Manager**

Most of the Smart Director App functions can be accessed via the MICROSENS Smart Building Manager (SBM), which is a separate product. The description of SBM functionality in relationship with the Smart Director App is beyond the scope this document. Please see the SBM Manual for further reference.

### **1.2 Intended Audience**

This document is intended as handbook for technicians and administrators involved with the installation, administration and maintenance of MICROSENS Smart Building Solutions.

### **1.3 Supported Products**

The Smart Director App requires a MICROSENS Generation 6 product with a minimum installed firmware version v10.7.7

### **1.4 Document Structure**

This document describes the features and functions of the Smart Director App.

### **Key Features**

This section lists and decribes the key features of the Smart Director App.

### **Functional Description**

This section describes and explaines the concept and functionality of the feature-group.

### **CLI Command Reference**

This section lists all parameters applicable for the feature-group and gives the possible access modes ('Read Only', 'Read/Write' or 'Executable Action'). For each group the path in the CLI is provided. When navigating in the CLI, with this path from the root the individual parameter can be addressed. See 'Command Line Interface (CLI)' section of this manual for further reference.

### **Configuration Parameters**

This section lists all configuration parameters provided by the feature-group and shows all possible values a configuration parameter can adopt as well as the object identifier (OID), which is needed to configure the parameter by SNMP. See 'Simple Network Management Protocol (SNMP)' section of this manual for further reference.

The parameters may be arranged in groups or lists. For each list the size of the index is provided.

Configuration values can be written and control the behaviour of individual features. Configuration values are stored device internally in configuration files (per feature-section). These files can be accessed for backup and restore purposes. See 'File Operations' section of this manual for further reference.

### **Status Parameters**

This section lists all status parameters provided by the feature-group and shows all possible values a status parameter can adopt as well as the object identifier (OID), which is needed to access the parameter by SNMP. See 'Simple Network Management Protocol (SNMP)' section of this manual for further reference. Status values are read-only and refer to internal states of the device.

### **1.5 Default User Accounts**

The following user accounts are predefined:

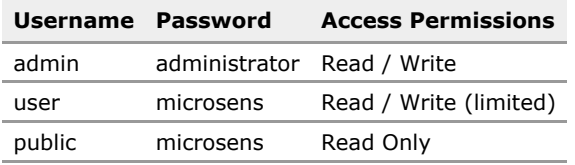

After the Smart Director App is installed, an additional user account is defined for limited access to the user GUI only:

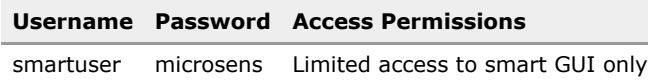

### **1.6 Permitted / not permitted Characters**

### **1.6.1 Generally not permitted characters**

ASCII codes <32 and >126 (unless ISO 8859 is permitted) Characters:  $\langle \rangle$  ' & ", "  $\hat{A}$   $\tilde{A}$  (TAB)

### **1.6.2 Permitted characters for usage in passwords**

Digits: 0-9 Letters: a-z, A-Z Characters: #  $\frac{4}{5}$  \* ? ()!. @ % = { } ~ + - , ^ \_ (underscore) (space)in the middle

*INFO: In passwords, leading and trailing blanks will be removed and multiple blanks will be merged into one single blank.*

### **1.6.3 Permitted characters for usage in CLI, web manager, scripting, text, strings, etc.**

Digits: 0-9

Letters: a-z, A-Z

Characters: #  $\frac{2}{3}$  \* ? ( ) [ ] / \ ' @ % = { | } ~ + - ! . : ; , ^ \_(underscore) (space)

 $\bullet$ 

### **1.6.4 Support of ISO/IEC 8859-1 (Since V10.4.1):**

Since Firmware version 10.4.1 German Umlaute, French Accents, etc. are supported in all user interfaces for selected descriptive parameters.

 $\sim$ 

 $\sim$ 

e

Support of ISO 8859-1 coding as follows:

 $\ddot{\phantom{1}}$  $\overline{A}$ **r** c

### ISO/IEC 8859-1

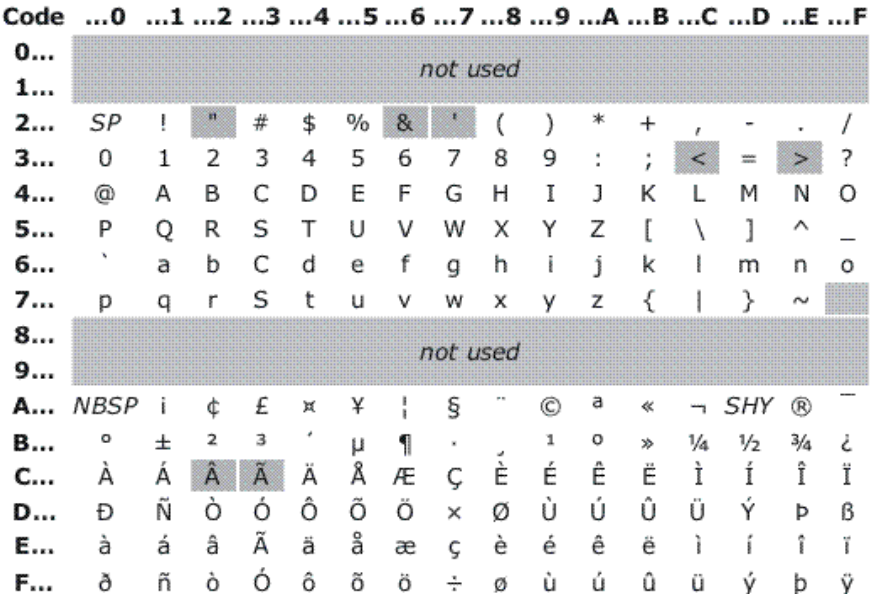

Generally not permitted character

*INFO: In CLI, search for keyword "\$ISO8859" to find out which character range is permitted for an individual parameter.*

## <span id="page-5-0"></span>2 Smart Director App

### **2.1 Key Features**

### **Smart Director App**

### **Integrated App for complete room-based automation**

Controls lighting, blinds and heating/cooling in the room.

### **Includes Smart Features like Human Centric Lighting (HCI) and Auto-Dimming**

Smart control of lighting for less energy consumption and more comfort and productivity

### **Integrated GUI for intuitive control**

High comfort and flexibility for users

### **Built-in Standard Applications**

### **Presets for standard room applications**

Quick and cost-effective installation and commissioning of typical scenarios without the need for deep configuration and extra programming.

### **Application: Room Automation**

For a typical office or meeting room including control for lighting, blinds and heating/cooling. User control via GUI and physical buttons.

### **Application: Professional Lighting System**

Lighting control for a typical office room including Human Centric Lighting (HCI) and user control via GUI.

### **2.2 Functional Description**

### **Introduction**

The SmartOffice concept is used to control lighting, shades, network access and other office aspects using a MICROSENS G6 switch or CSLC multichannel light controller. Local operation is facilitated using wireless buttons and sensors from various vendors and via a programmable graphical user interface (GUI) displayed on a tablet/phone (web page).

The interaction between all elements is programmed using the microScript language. All this is packaged in an installable app package and called SmartDirector. This document describes the functions provided by the SmartDirector App.

### **Basics**

The SmartDirector App, in the following context simply called the App, has two main functional blocks:

- 1. Commissioning: Configuration of the SmartOffice firmware
- 2. Operation: Handling of user inputs and actor/sensor manipulation

### **Commissioning**

The App is closely coupled to the MICROSENS SmartOffice functionality provided by the G6 system. This firmware provides several vital aspects that need to be configured for each use case. The App takes the burden out of these configuration tasks.

In particular this includes:

- Defining the user web interface which forms the web/tablet interface through which the user controls his lights, heating etc. The G6 firmware just provides the building blocks to create the interface (items like buttons and sliders) but the actual definition how many buttons appear on which pages and what they are actually doing, is all configured by the App.
- The G6 System provides device drivers to interface with various vendors or technologies like EnOcean, MQTT, or MICROSENS light and I/O controllers. Again, the App creates instances of such elements, names them and provides the logic that results in interaction of sensors and actors. Without the App, these elements would just sit there, collecting sensor data, but with no resulting action.

In order for the SmartDirector App to perform the configuration task, a number of parameter must be provided by the user (installer) at commissioning time. These include basic data such as the number of rooms and lights in a certain area.

Here is a major difference when compared to typical home user applications. In a private home setup typically new lights are added to the system when they are brought in. Then the operator can then decide what action they should perform.

The SmartDirector, on the other hand, is designed for pre-planned applications, like offices or hotel rooms, where it is planned ahead what lighting elements will be required. Therefore, this information can be entered into the App and then the required drivers for this environment are created right away, even if the actual installation of the hardware will come at a later time. This decouples software and hardware commissioning to a large degree. It also enables the preset of a system without actually having the elements at hand. In the private home logic, it is not possible to plan ahead and create logic for elements that are not existing yet.

### **Quick start**

New with App100 is the option to preset 2 typical applications. The preset configures the App and some controller functions, so that the whole setup is done is 2 easy steps.

### **Mvp-1: Room Automation**

- Expects 1x PLM + 1 or 2 Smart-IO-Controller
- Up to 12 LED lights in 4 zones
- 4 Light Zones with 4 lights each
- 2 blinds zones
- 8 Push buttons for Blinds or lights control
- 1 climate zone

### **Mvp-2: CSLC based Professional Lighting System**

▪ Expects 1 or 2 CSLC

- Up to 24 LED lights in 6 zones + 12 LED cold/warm LED in 3 zones
- 9 Light Zones
- no blinds zones
- no Push buttons, but possible with additional SIO
- no climate control

### **Operation**

Once the commissioning is done, that is the sensors and actors are defined and connected and graphical user interface (GUI) for the user has been configured, the operational phase begins.

Here the App acts as the brain of the installation. Let's look at a simple example to clarify this. We assume a physical push button is pressed. The underlying G6 firmware will call the App indicating which button was pressed. Now the App checks its own setup to see which action should be performed. Typically a predefined scene will be requested. The App now finds the associated scene definition and will inform all related actors to do something. In our example it will turn on certain lights to certain brightness level. The underlying system, in turn, will take care of actually writing the required data in the respective format to the associated elements. So the logic and the i/o activity is decoupled.

All logic, which lights, blinds, I/O etc. are affected is fully flexible by the underlying G6 System. The App makes a useful logic out of this flexibility. Because the App is programmed in a simple script language (that needs no compilation), it is possible to quickly adapt this logic, if required, without the need to change the device firmware of the underlying G6 system. Therefore, customer specific changes do not compromise the overall system quality and are easily done outside of a rigid firmware release cycle.

However, with increasing complexity incorporated into the App itself, it becomes necessary to view the SmartDirector as a release controlled software on its own.

It is possible to extend standard features by adding user scripts. These can, for example, be executed when a scene is invoked.

### **Operational Functionality**

As stated before, the SmartDirector App can be tailored to the needs of a particular environment. The following feature summary describes the standard.

### **Scenes**

Scenes form a fundamental element of the App. There are numerous ways to select a scene. A scene can modify almost all settings of the room. A typical scene only changes some aspects while others are not affected. Changes to the scene presets become effective as soon as the scene is applied the next time.

### **Lights**

Any number of light zones can be set at once. It is possible to set dimlevel and hue (color of the light if supported by hardware). All values can be the same or individual. Autodim can be started/ stopped for the zone(s)

#### **Blinds**

Any number of blind zones can be set at once, provided they require the same action. It is possible to set position or to move/stop/tilt the blinds. The blind position settings can be different for each zone within the same scene.

#### **Devices**

Any or all devices connected to switchable power outlets can be turned on or off individually. The power outlets are controlled using EnOcean devices. If these support power reading, their power consumption is recorded.

#### **Extended Functions**

Another scene can be called to also invoke these settings at once. This may be used to when light scenes should change together but to complicated settings not possible in a single scene.

A user script can be called. This script can be used to perform any other task such as changing a temperature or sending an MQTT message. The script functionality is very versatile. Separate documentation is available on this subject.

### **Scene Invocation**

A scene can be invoked (called up) via many ways:

- Scene button on the GUI (tablet/web)
- Physical push button. (A button can be configured to call scenes in a sequence for each push to implement toggle or cross-switch functions)
- At startup
- After a long (programmable) time once motion occurs again
- Via MQTT topic (from another system)
- Via REST Interface (from another system)
- From a script

### **Rooms**

The logic of a room is used to present individual GUI home pages for each room. The assumption is, that every physical room may have a control tablet or another occupant with his phone. On that tablet only scenes that affect that room should appear. In the scene configuration is possible to assign a scene to a room for that purpose. Also light zones can be mapped to a room. This is needed to determine when a room is vacant (when all associated light zones detect idle for some time)

Up to 12 rooms may be defined. Default and quick settings define just one room.

### **Light Zones**

The App can control up to 12 independent light zones. A light zone contains any number of lights (within system limits) that should perform the same actions together. A light zone can be associated with a certain room. Several light zones may coexist in the same room. (But a light zone cannot be part of two rooms)

For example a room is an office with 3 employees. Each one may have its own light(s) associated and can keep its own automatic (or manual) light level.

When no motion activity is detected the light zone dims down (to 0 or another preset value) to save energy. The timeout value is independent for each zone to accommodate different room uses. (1min – 12 hours in several steps)

### **Auto-Dimming**

Each light zone can independently use automatic dimming which aims to keep the brightness on a constant level when it gets dark outside. The autodim feature can be combined with human centric lighting. This means that the overall brightness is lowered in the morning and evening and the light color is shifted toward warm at the same time. This logic follows a sine wave.

Parameters include:

- Autodim target level (Note this is not a calibrated Lux value but rather a unitless perceptive setting. This is because most sensor provide non calibrated values and most important because the physical location of the sensor (ceiling, wall, desk) as well the colors in the room strongly affect the measured value.)
- Begin and end hour of human centric light curve
- Dimlevel boundaries. Usually the light is controlled between 0% (off) and 100%. In some case a minimum light level from the lighting is desired. Lower and upper limit can be set.
- Motion detection can be combined with auto dimming.

### **Motion Detection**

When no motion is detected for a definable time, light zones can be dimmed down. A limit can be set, so that a minimum light level is maintained. All settings are independent for each light zone. Several motion sensors can be combined. All zone motion information may be combined to a global motion information. Then all zones turn on/off together. If the motion of a zone was inactive (idle) for a globally definable time, a start scene can be invoked on motion. This is intended as welcome scene for the next morning. Note that currently the start scene is global not zone specific.

### **Physical Buttons**

The App can theoretical use any type of button. In practice the G6 system supports EnOcean and buttons connected to digital input pins of the MICROSENS Smart-IO-ontroller. Up to 8 button devices, where each device can have up to 6 individual push buttons are supported by the App. Each button can be mapped to call a scene or a sequence of scenes.

It is also possible to link buttons so that if one button is pressed, then a push on the linked button will also call the next sequenced scene. This is useful where several buttons in a room should work in the same way regardless which one is pressed. Support for eQ-3/HomeMatic was dropped.

### **Climate Control**

One climate zone can be defined. For each zone the parameter can independently be defined. The regulation can take place in an external EnOcean thermostat or can be controlled internally in the app. When internal regulation is selected, a script based PLC is used which performs regulation using a PID regulator. Three different dead zones can be defined and a manual override is provided. A window open sensor can be configured to switch of heating automatically. A dew point sensor can be connected to automatically switch off cooling. A PWM output (for a heat mat) and 0-100% outputs for valves are available.

### **Names**

Names can be assigned to:

- Light zones
- Blind zones
- Devices
- Rooms

Icons can be assigned to scenes Main screen logo can be assigned (default MICROSENS)

### **Operator System Commands**

The App can be configured via CLI, configuration web interface and NMP. At this level the operator has full access to all system parameter. In some cases it is desirable that the operator setting up the SmartDirector does NOT have access to other parameter related to the underlying G6 system (VLAN, IP, etc). For these cases a special web interface is provided that only displays parameter of the SmartDirector App, but not the rest of the G6 system. For the benefit of such users, some basic information is duplicated in the App to be able to still get access.

- Get and set time and date
- View IP address and gateway
- Perform configuration backup and restore
- View devices
- Identify devices
- Pair and unpair devices
- Restart devices

NEW: The direct link to open this web page is found under: "app.smartdirector.quick\_start.link\_to\_operator\_gui" URL: "/app/smartdirector.html"

### **User System Access via GUI**

For a normal user (not operator) it is usually not possible to modify system aspects. In order to offer some degree of control to the user, a passcode can be provided which enables access to further web pages in the public GUI. The passcode is a number that can freely be configured in the App.

These extra web pages permit to redefine icons and to modify scene values via the user GUI. It is also possible to change the autodim target level here.

With the passcode access it is also possible to reboot the device via the GUI. (with extra warning) This is provided as an emercency reboot in case of severe malfunction.

NEW: The direct link to open user gui web page is found under: "app.smartdirector.quick\_start.link\_to\_user\_qui" URL: "/gui/SmartOffice.html"

### **2.3 smartdirector CLI Command Reference**

The following table lists all CLI commands applicable for this feature section. For each parameter, the access mode is given:

 $R =$  Read Only,  $R/W =$  Read/Write,  $X =$  Executable Action.

Please note that the effective access rights are dependent on the login level of the user.

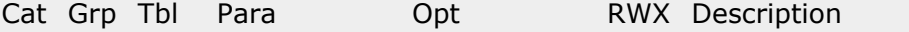

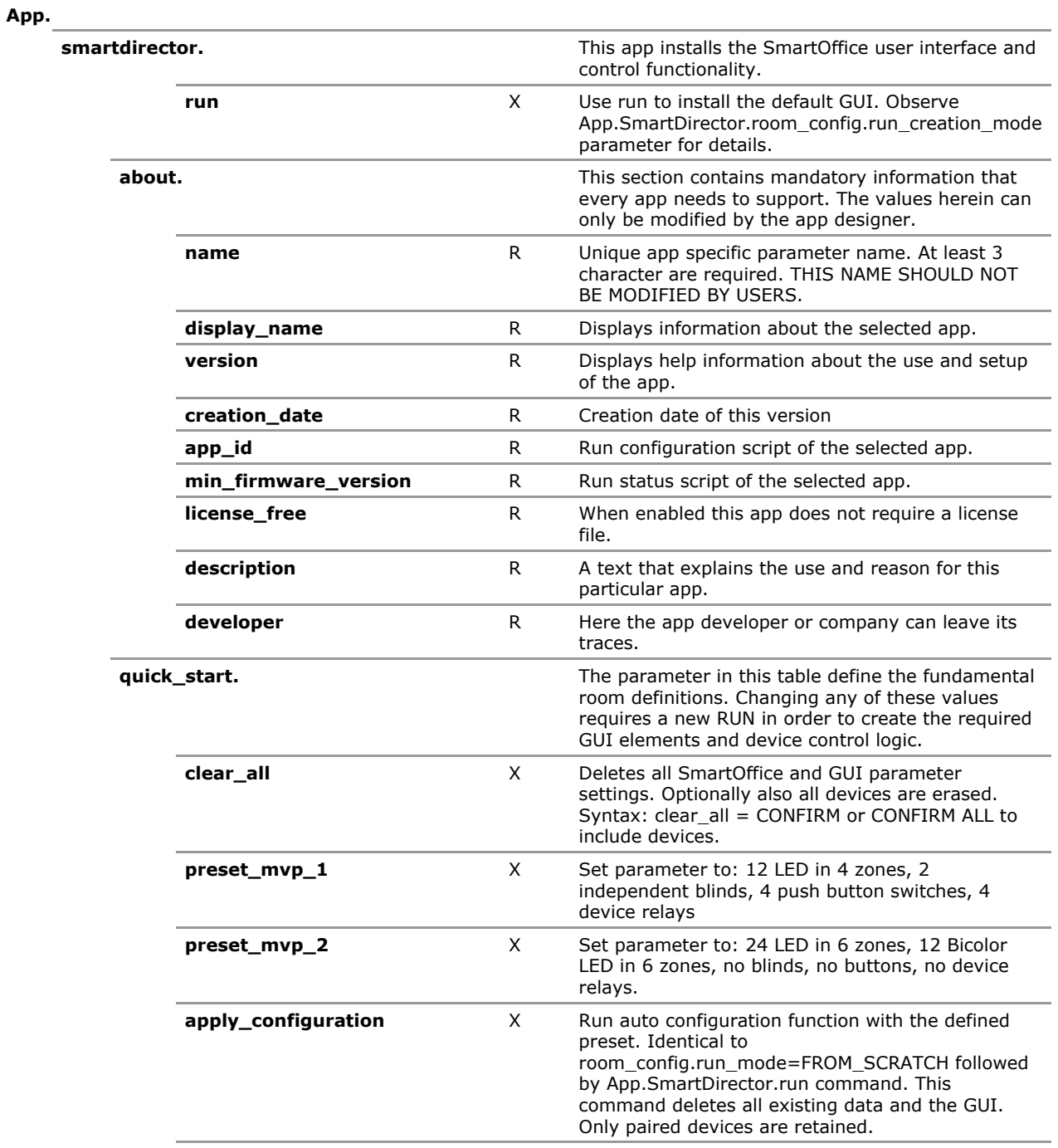

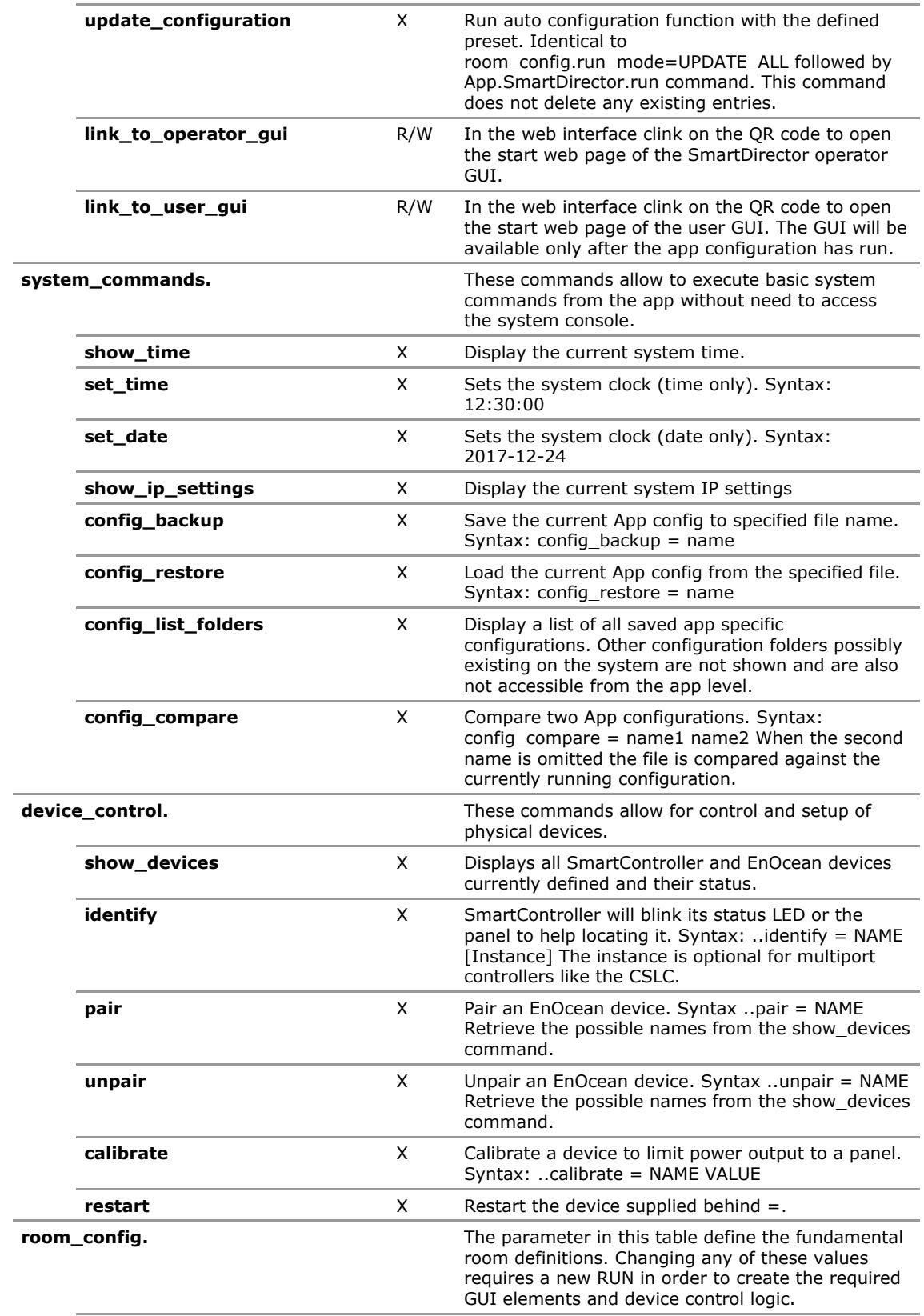

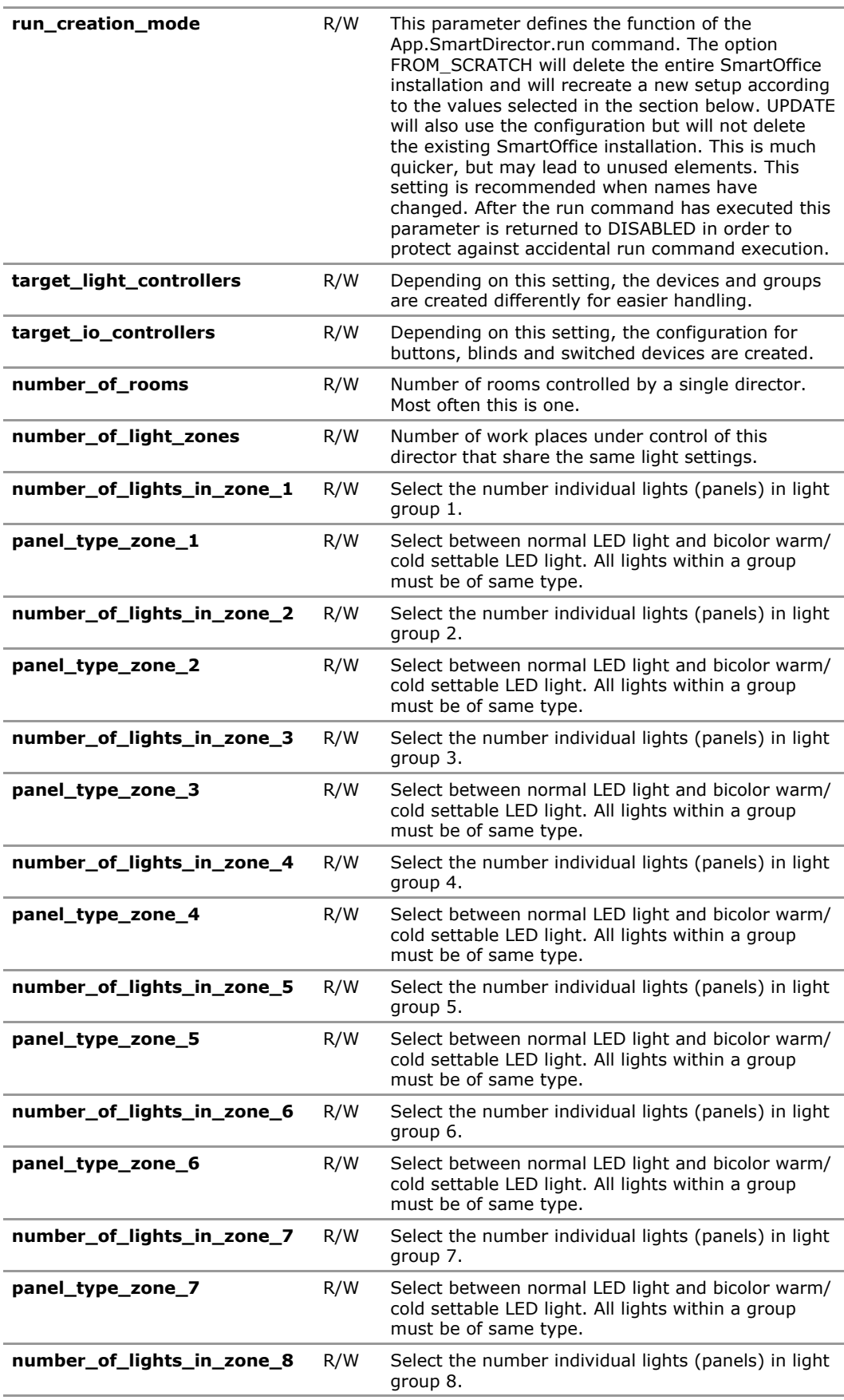

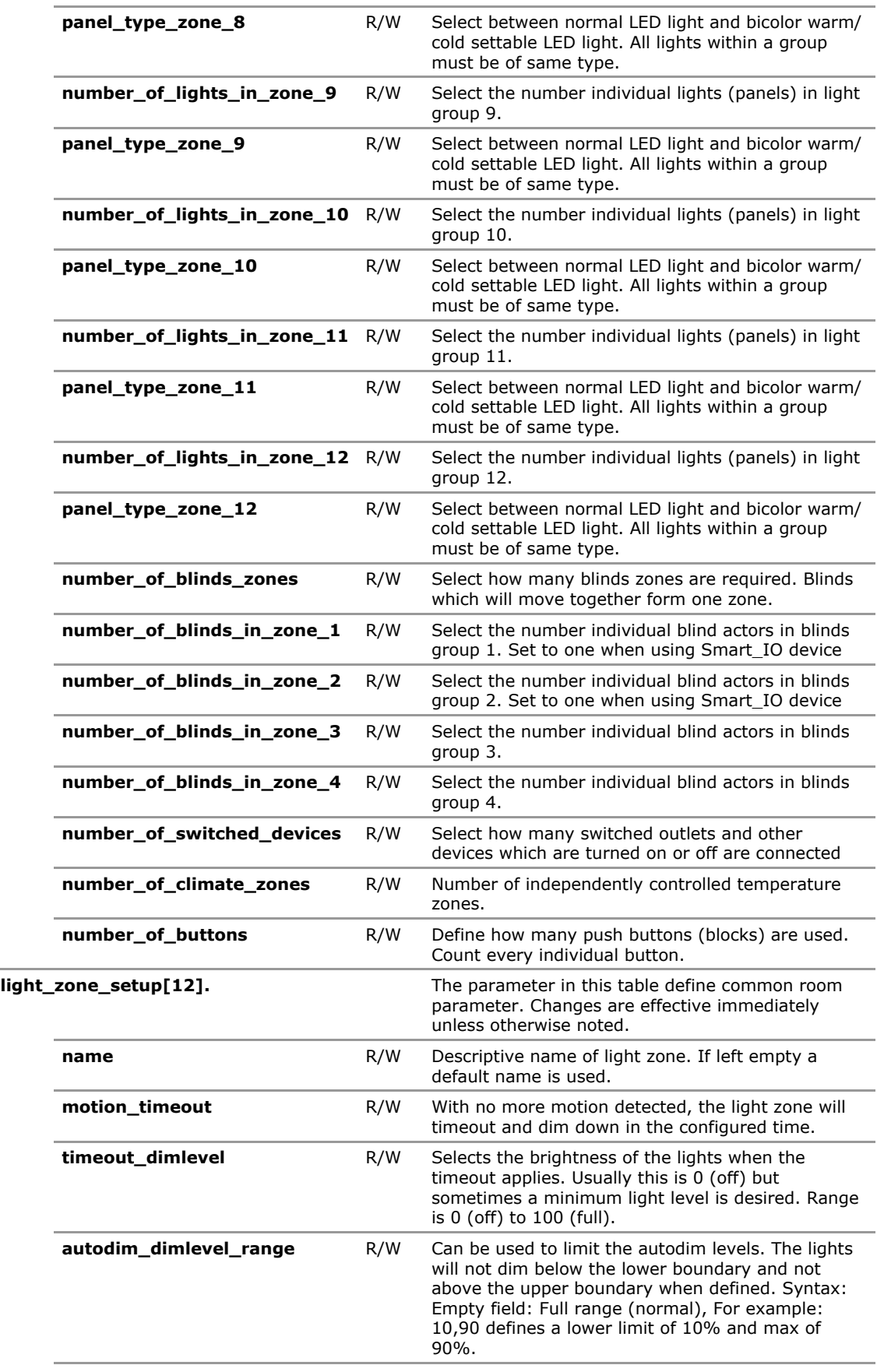

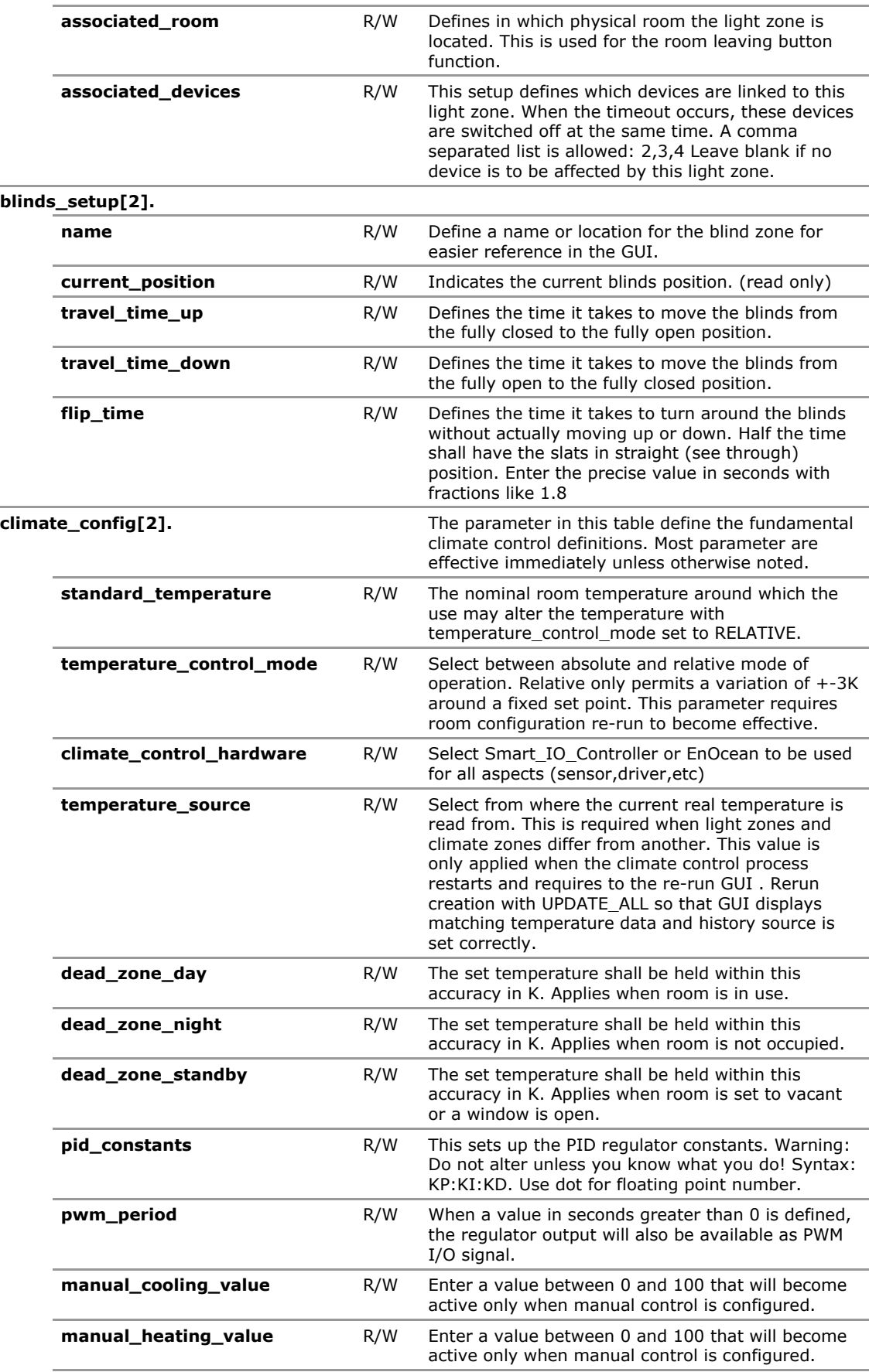

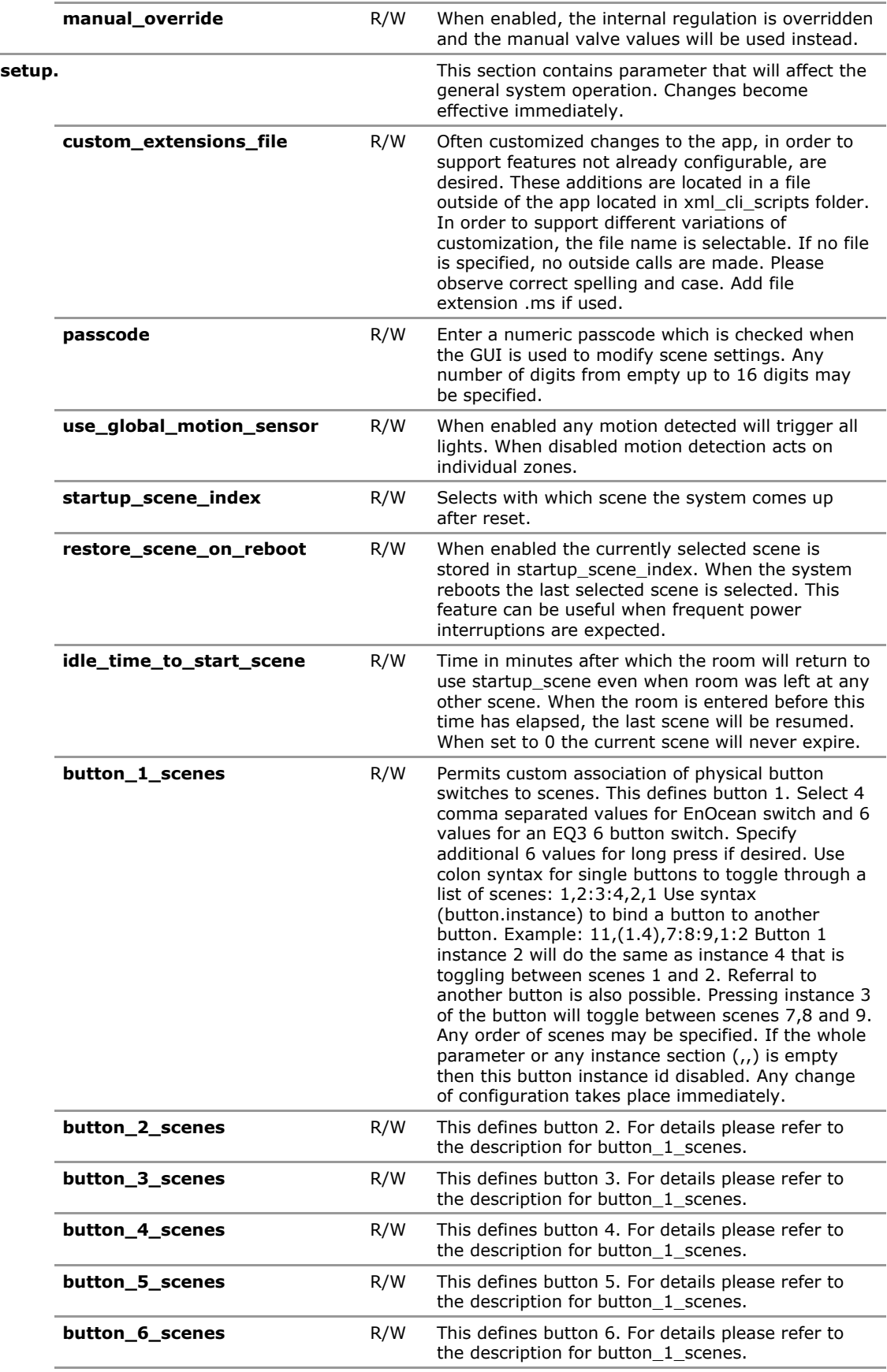

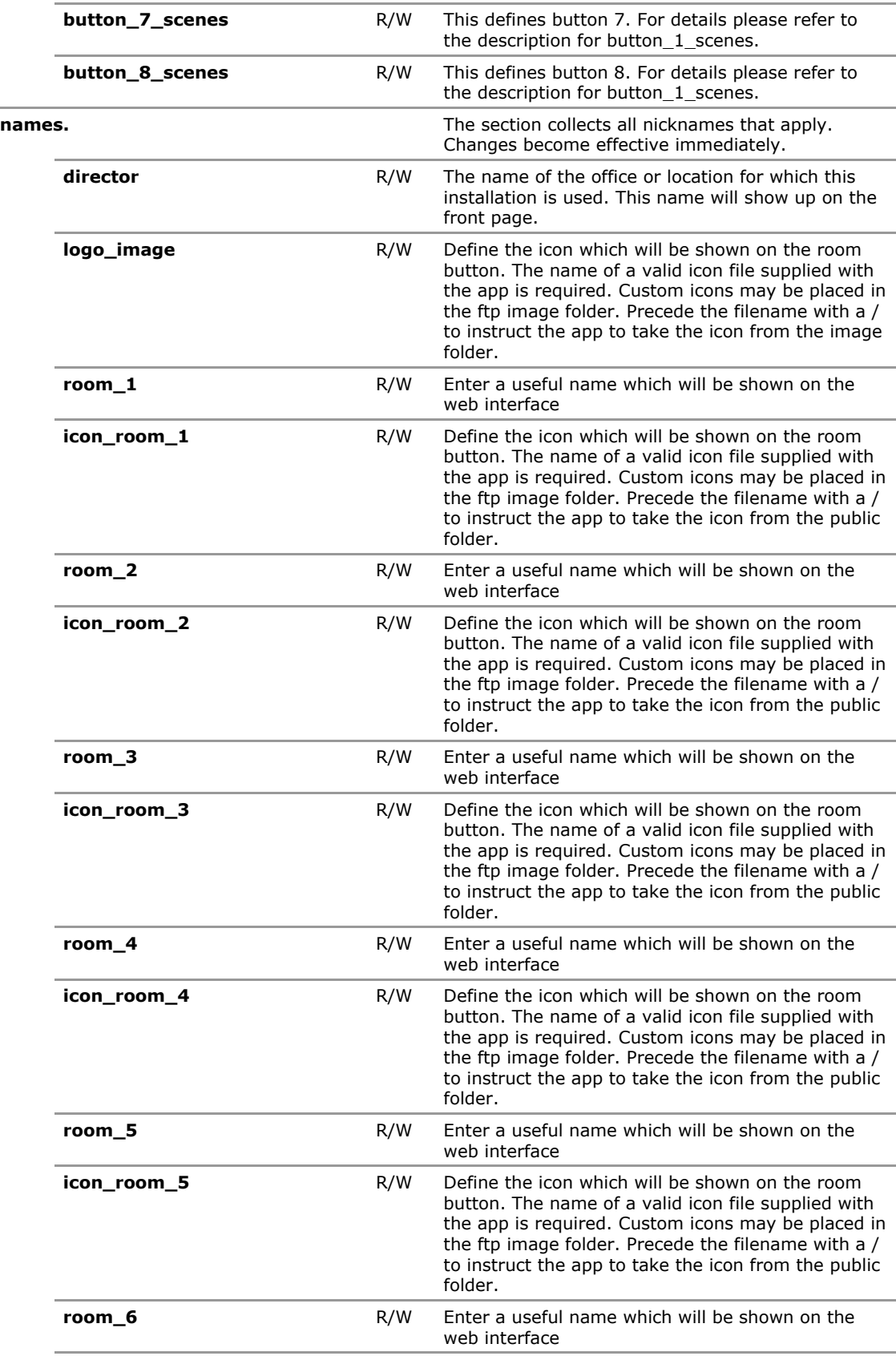

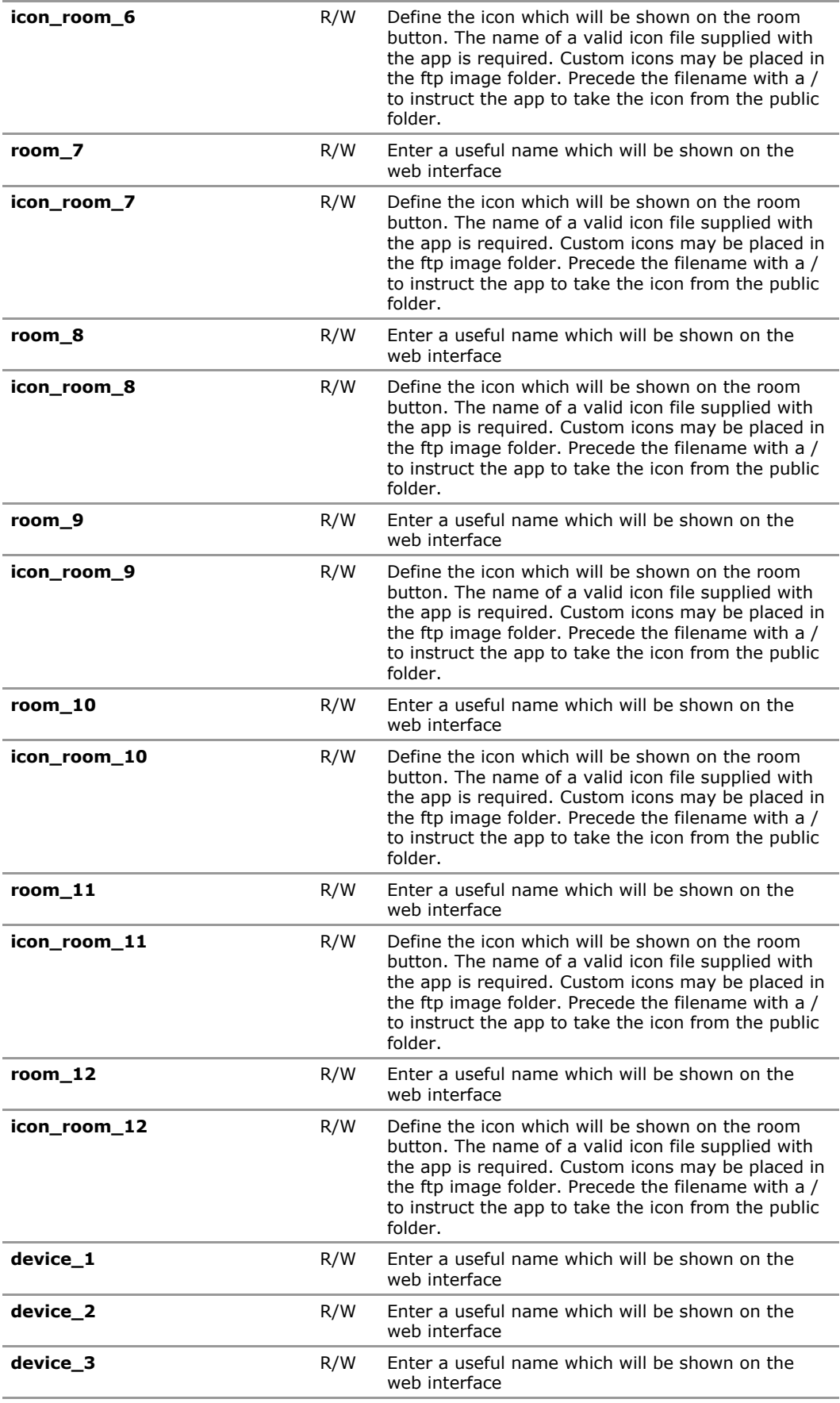

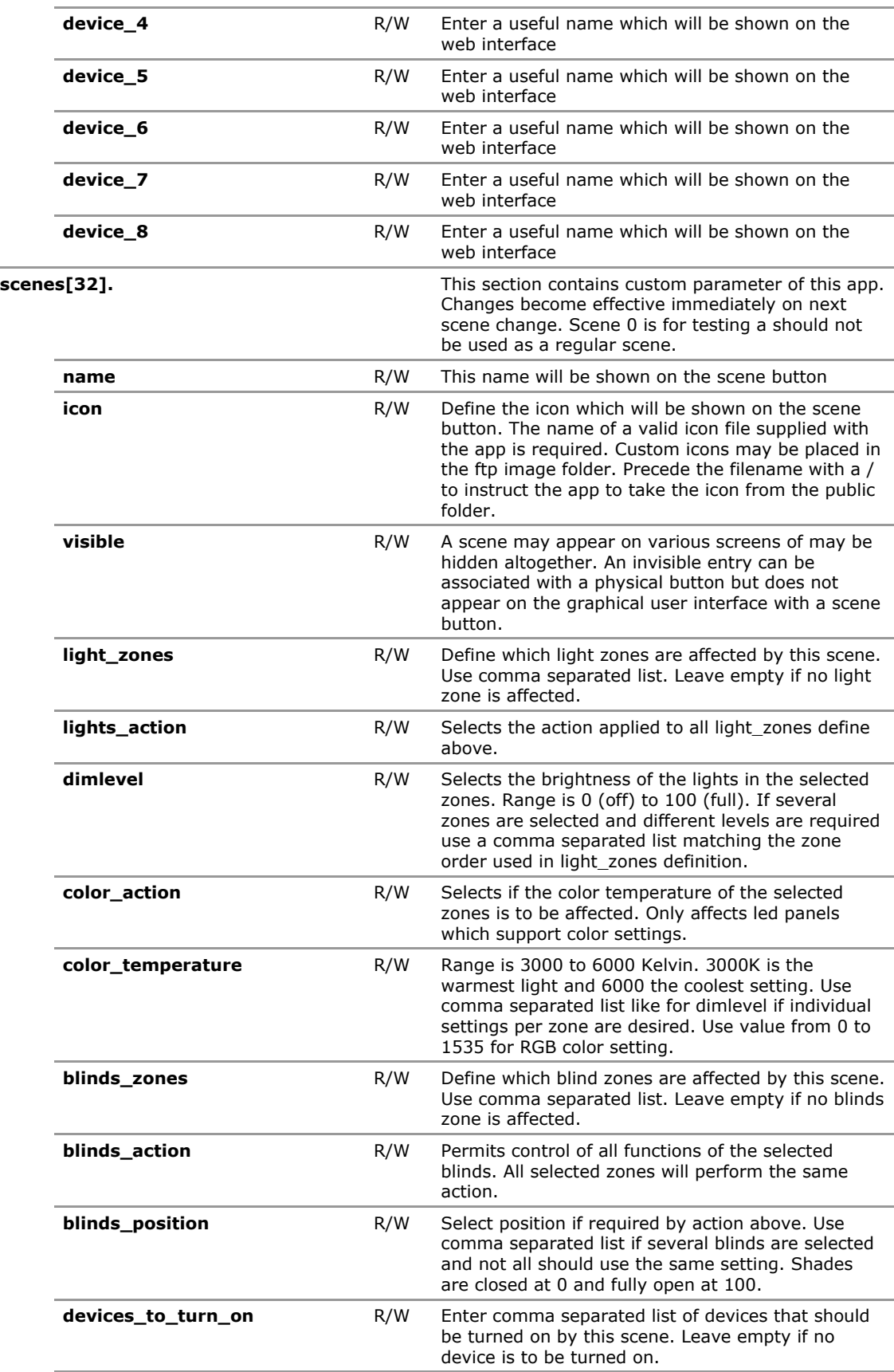

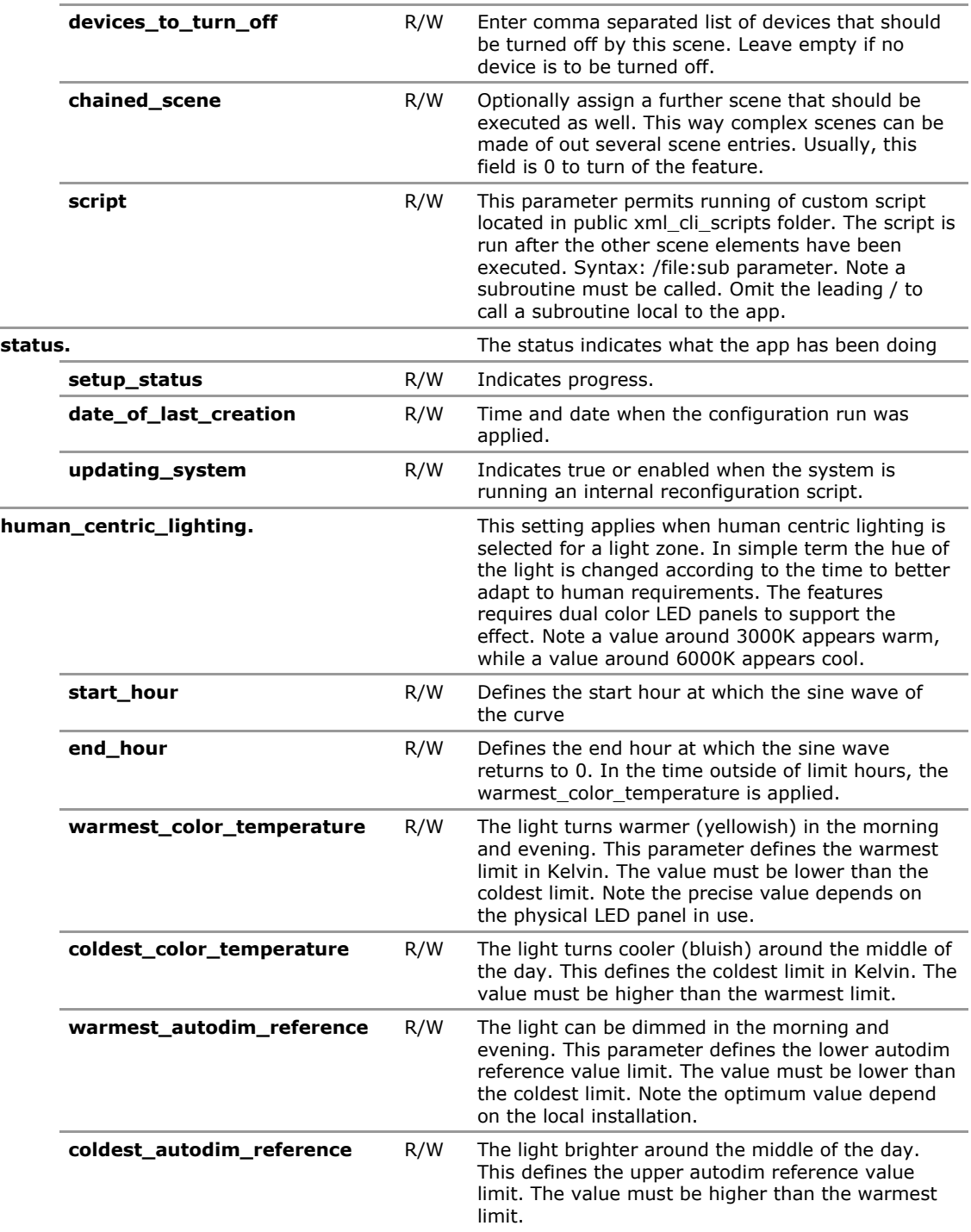

### **2.4 smartdirector Configuration Parameters**

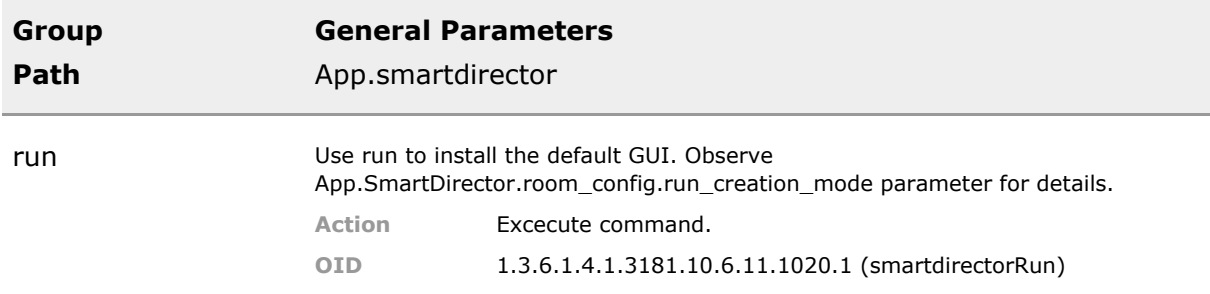

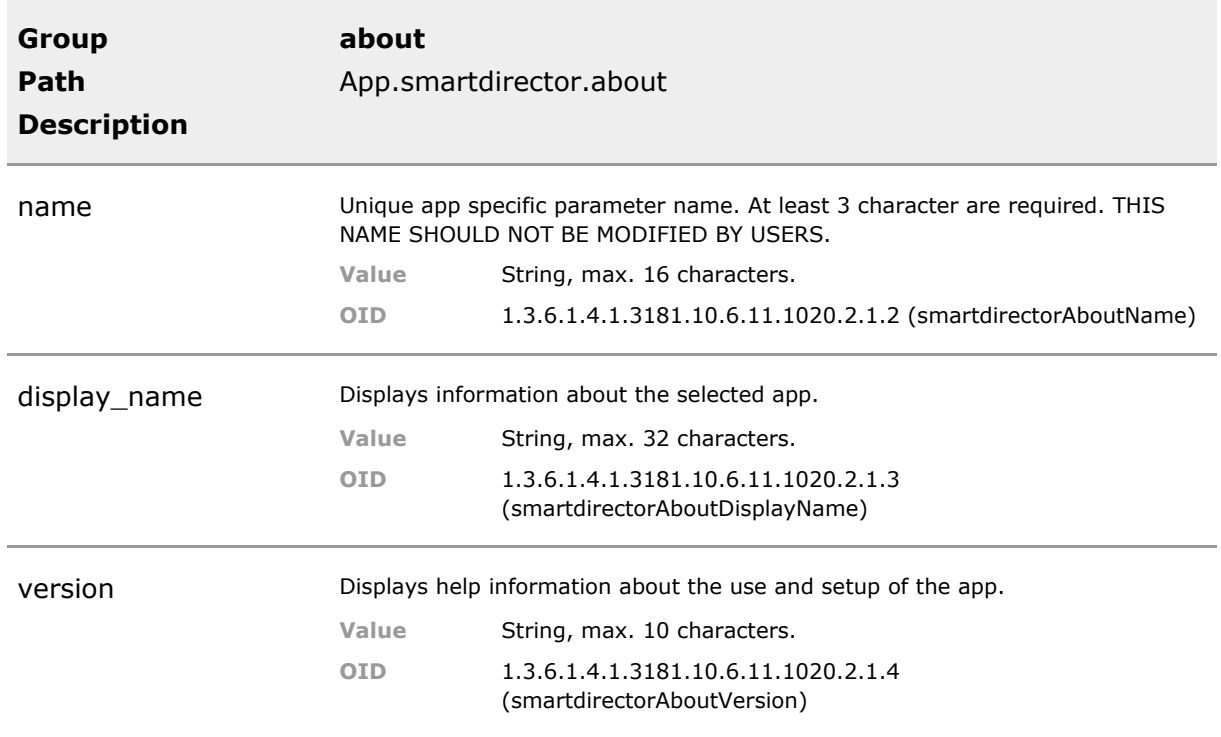

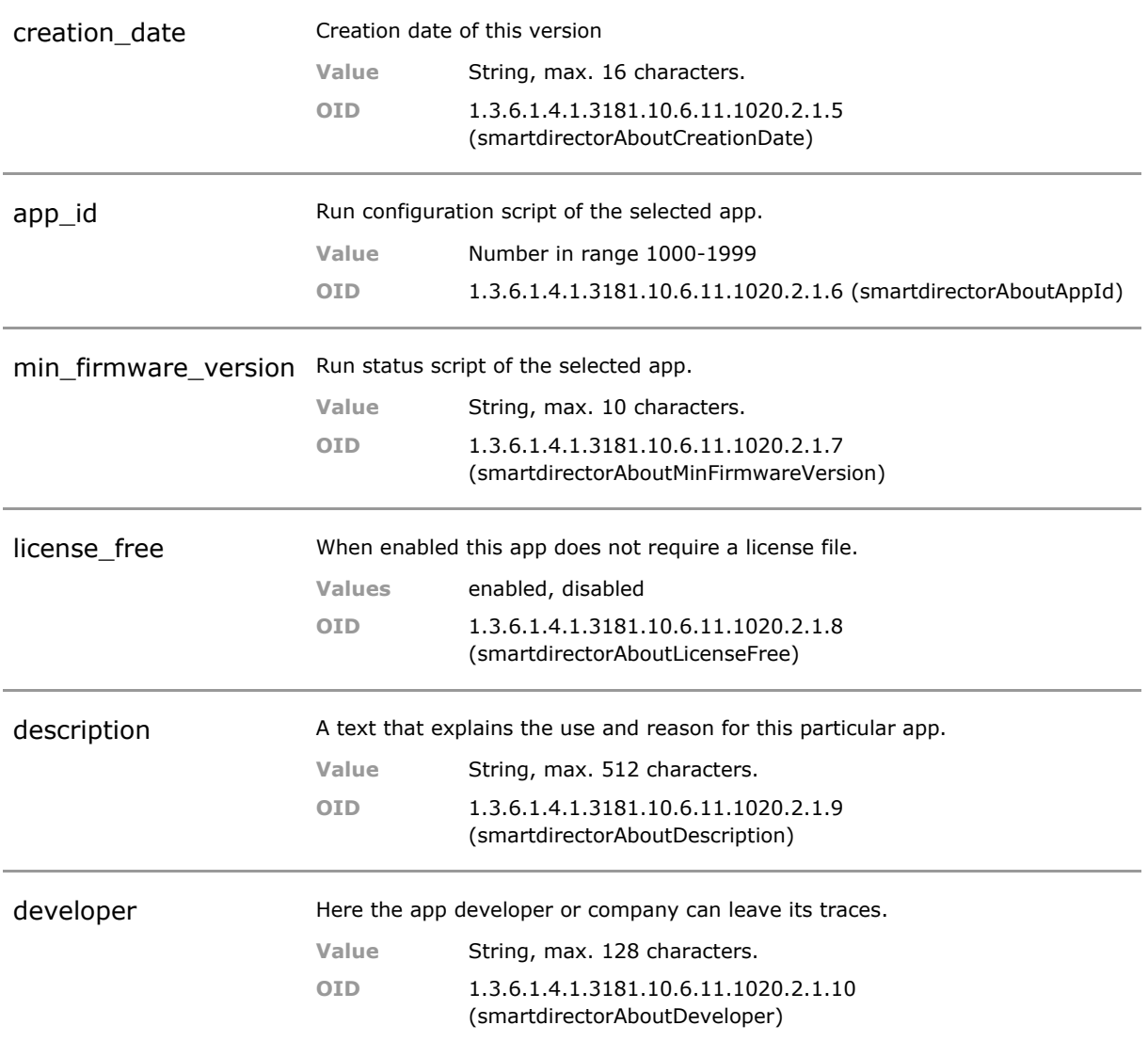

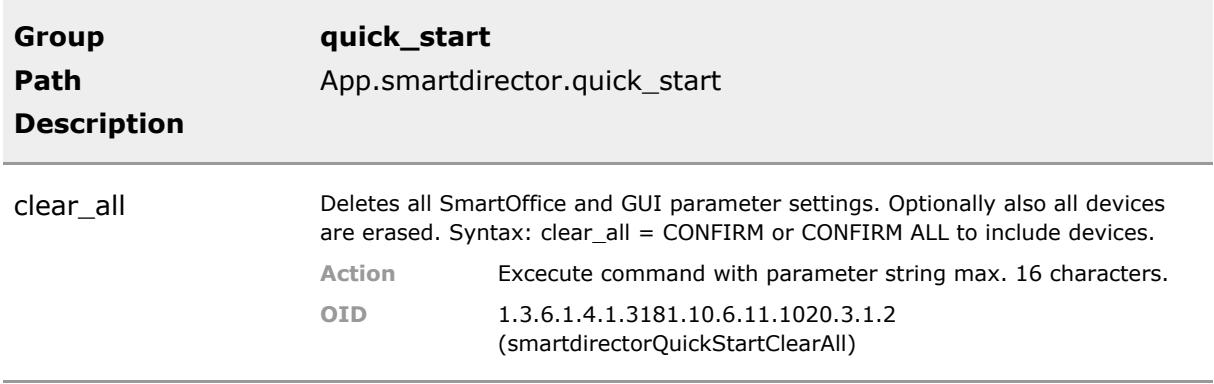

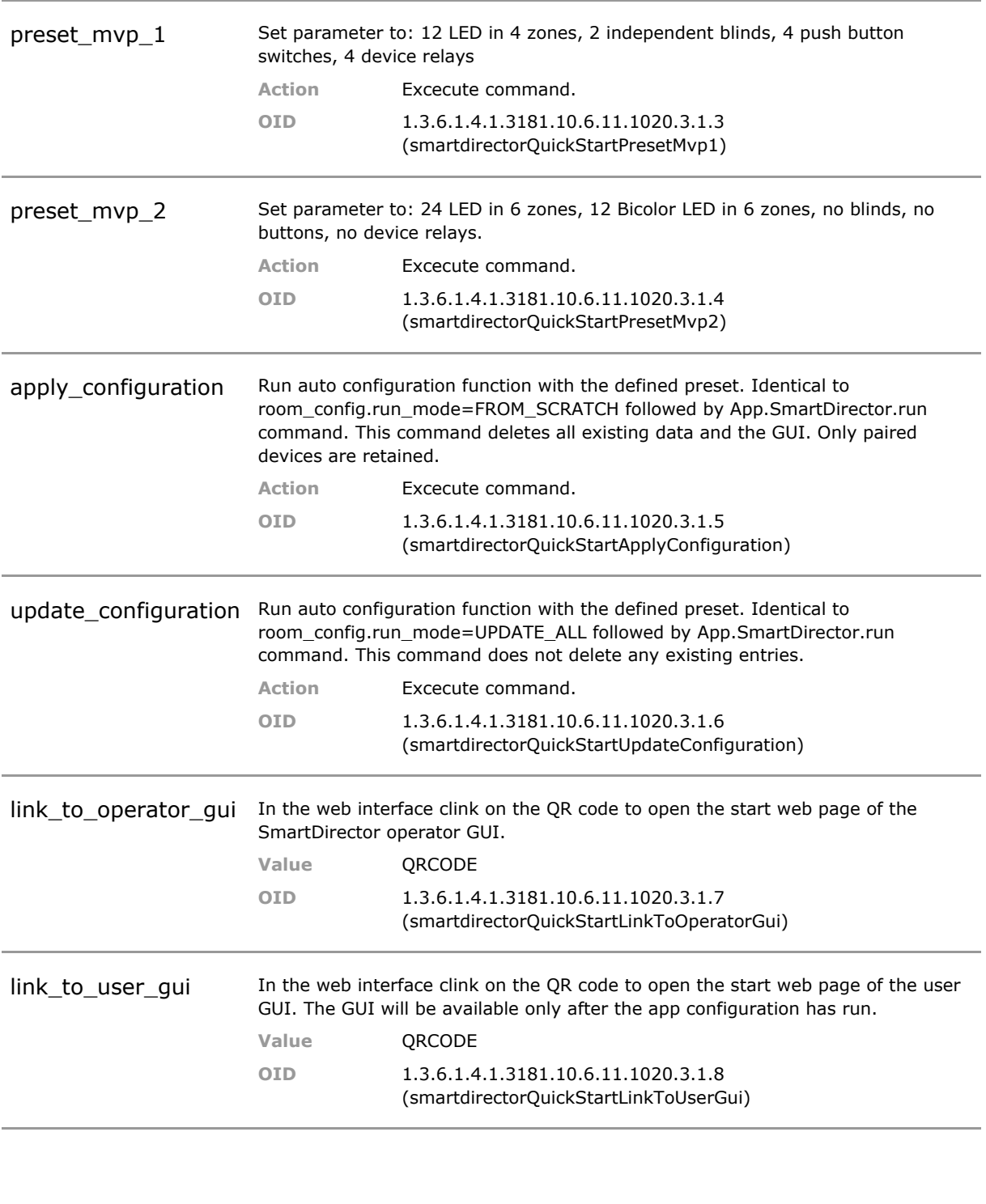

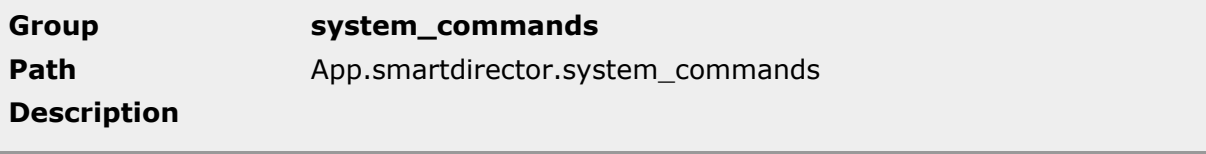

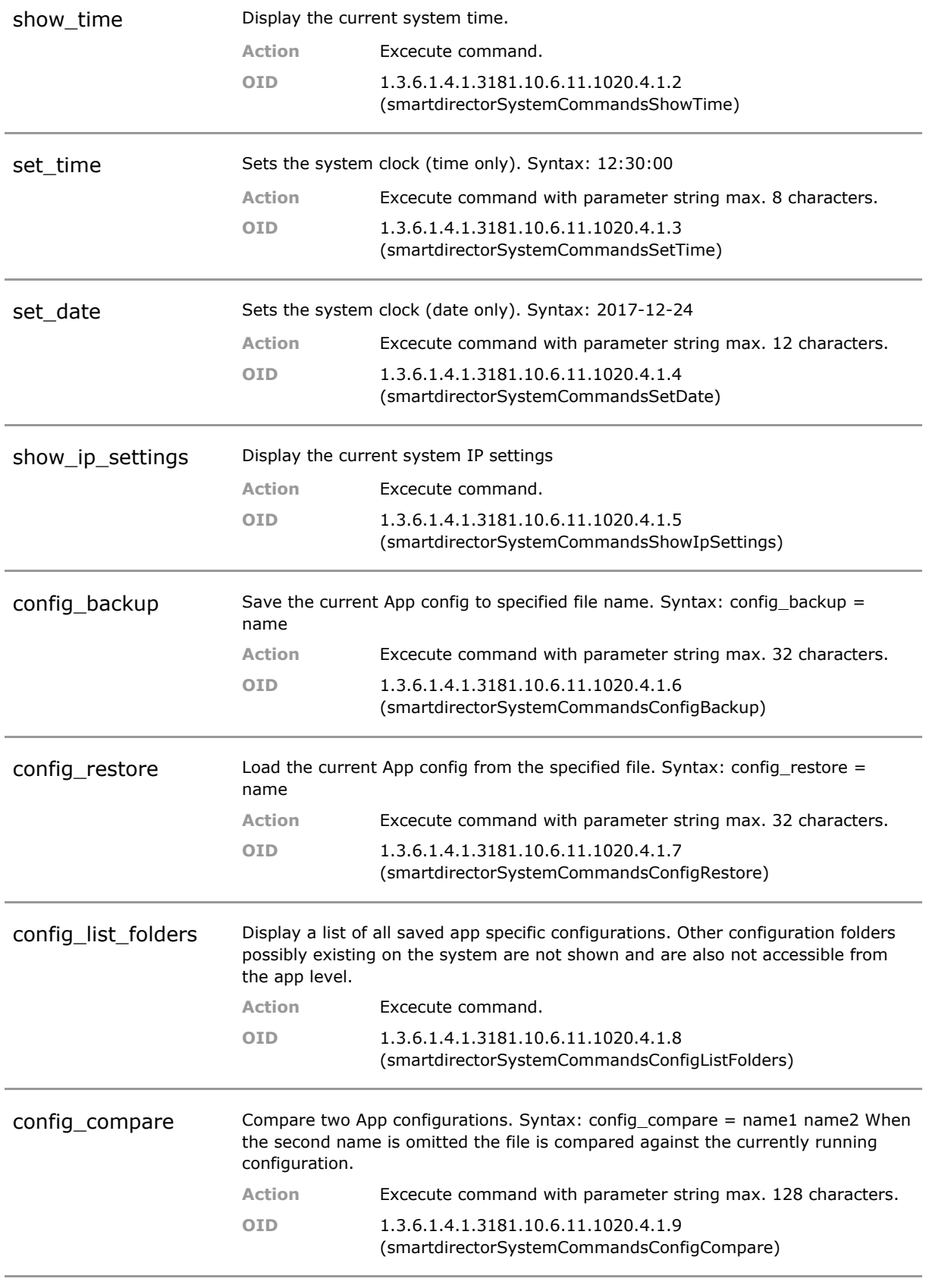

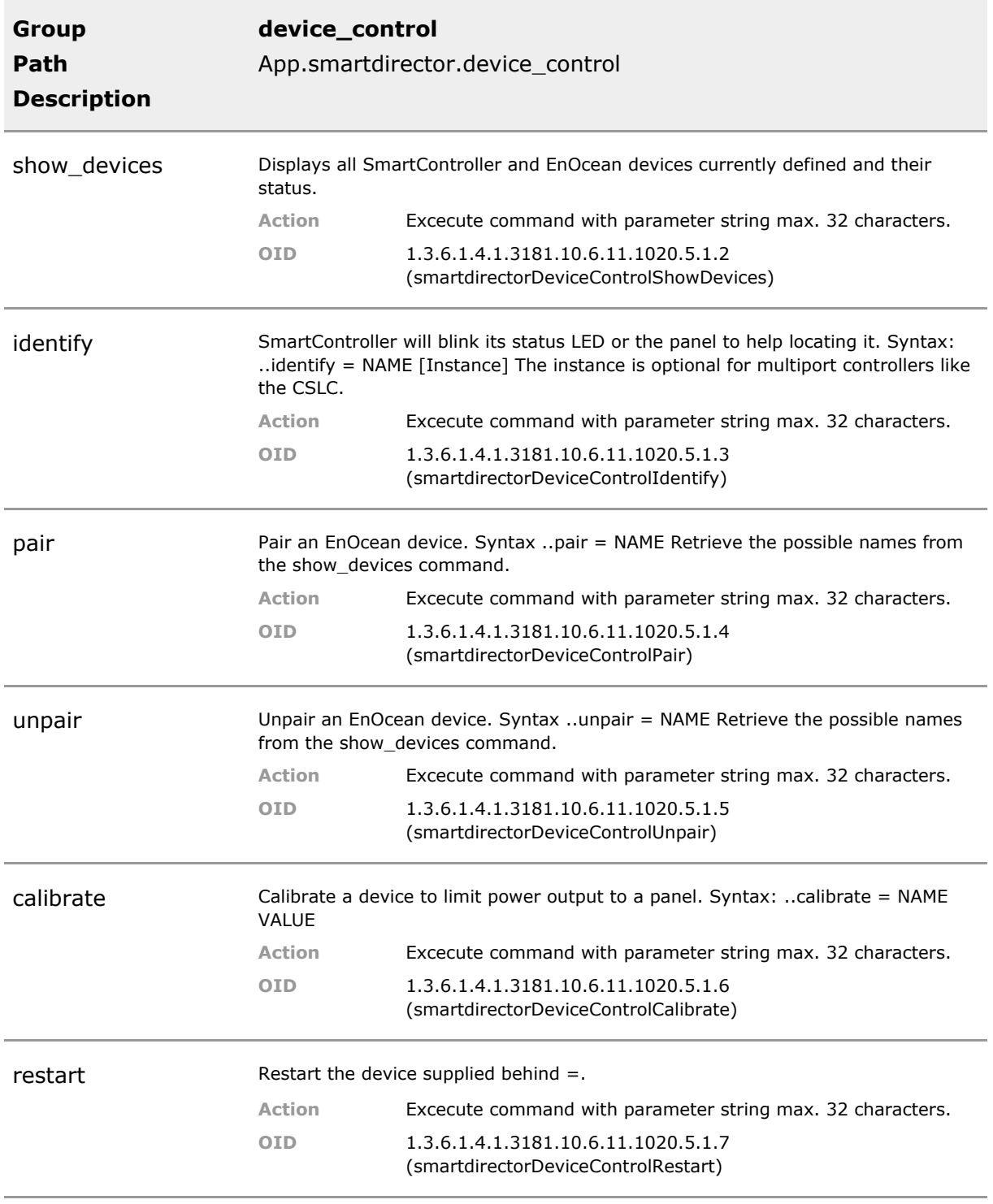

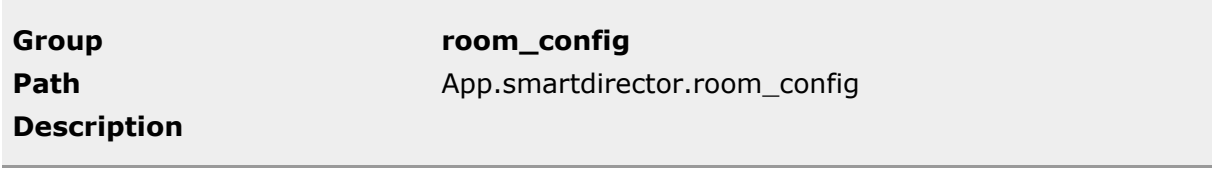

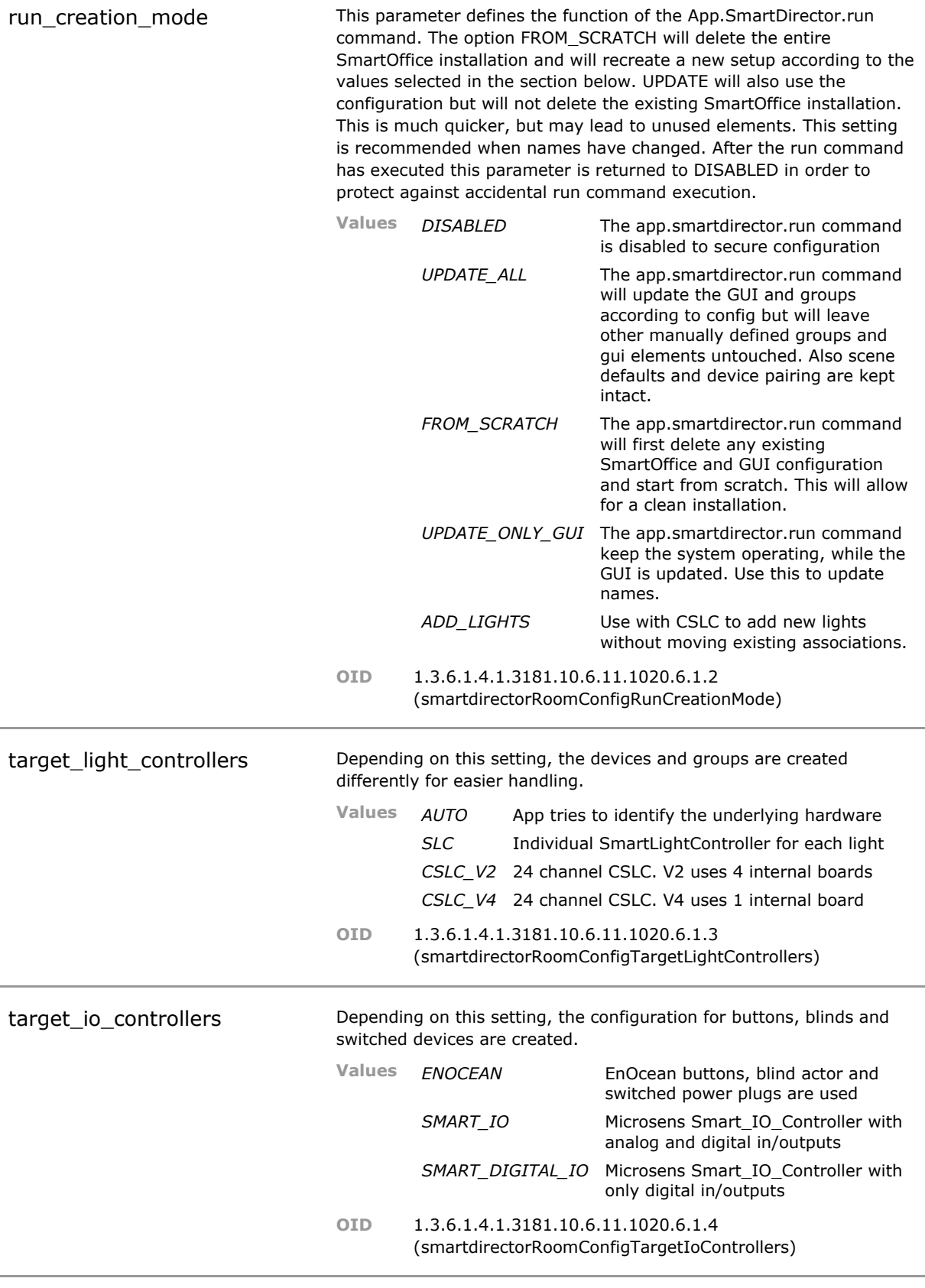

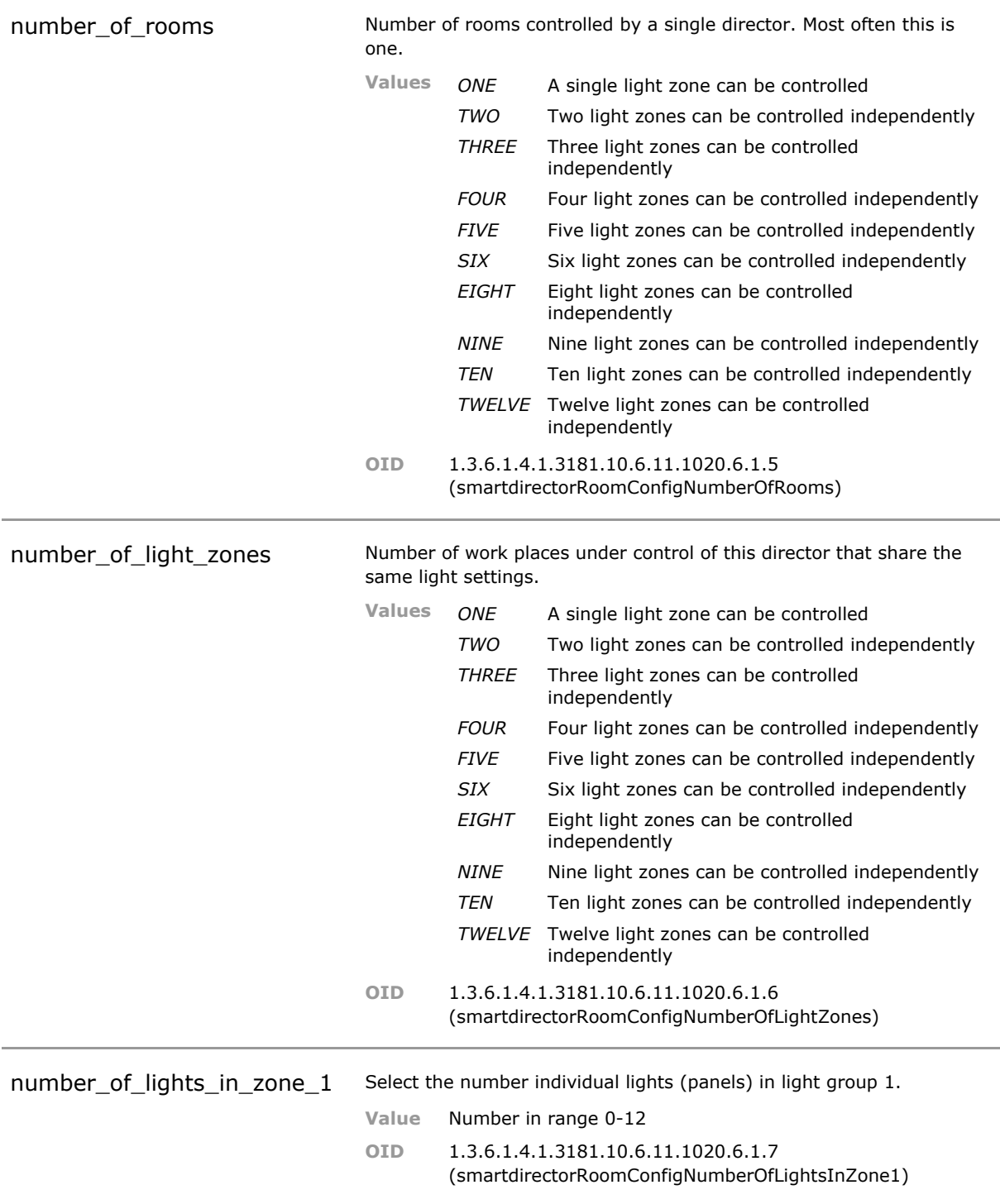

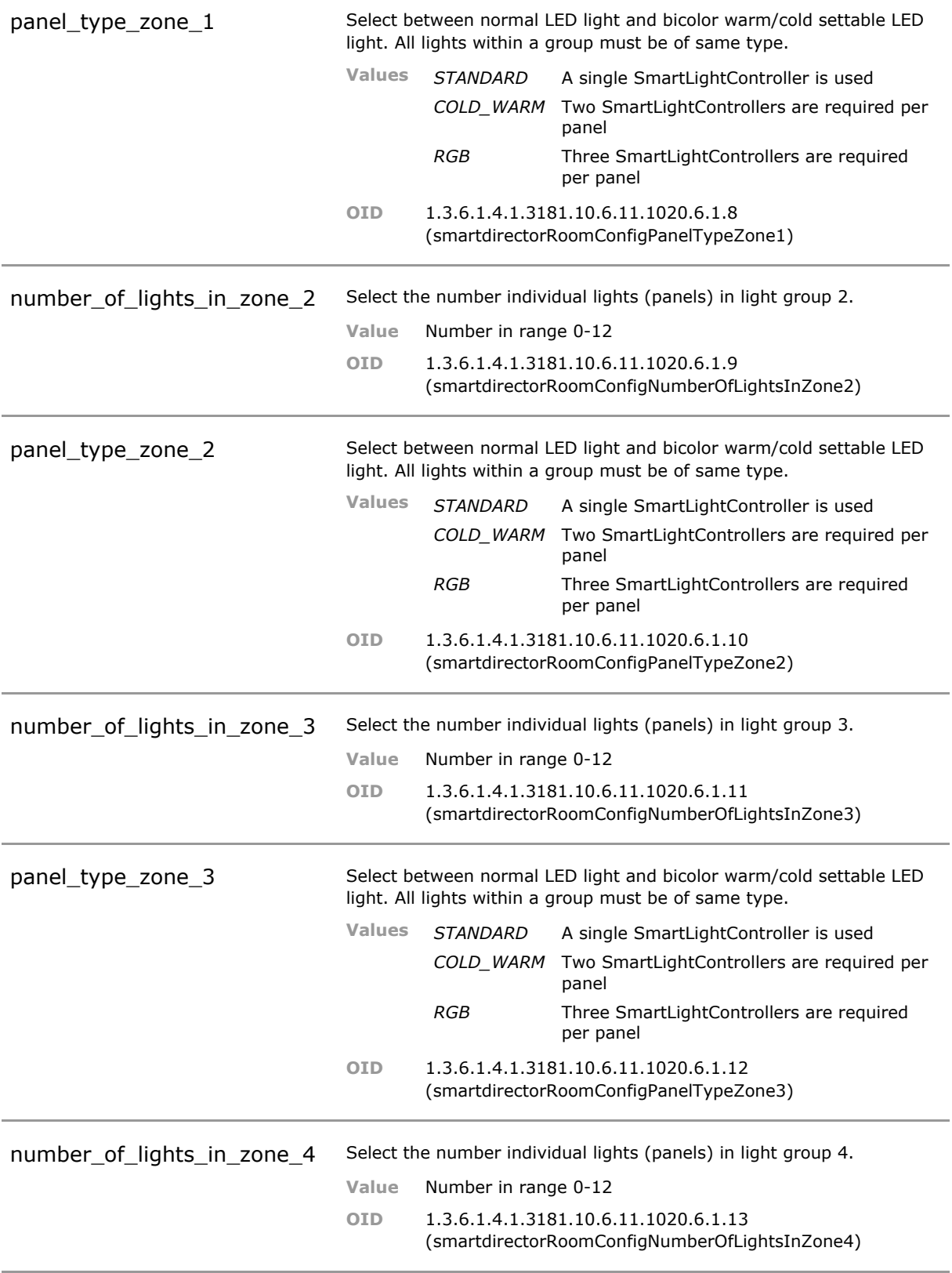

![](_page_29_Picture_183.jpeg)

![](_page_30_Picture_184.jpeg)

![](_page_31_Picture_202.jpeg)

![](_page_32_Picture_185.jpeg)

![](_page_33_Picture_176.jpeg)

![](_page_34_Picture_172.jpeg)

![](_page_35_Picture_161.jpeg)

![](_page_35_Picture_162.jpeg)

![](_page_36_Picture_166.jpeg)

![](_page_37_Picture_174.jpeg)

![](_page_38_Picture_166.jpeg)

![](_page_39_Picture_175.jpeg)

![](_page_40_Picture_157.jpeg)

![](_page_40_Picture_158.jpeg)

![](_page_40_Picture_159.jpeg)

![](_page_41_Picture_115.jpeg)

## <span id="page-42-0"></span>3 Disclaimer

All information in this document is provided "as is" and subject to change without notice. MICROSENS GmbH & Co. KG disclaims any liability for the correctness, completeness or quality of the information provided, fitness for a particular purpose or consecutive damage. Any product names mentioned herein may be trademarks and/or registered trademarks of their respective companies. "MICROSENS" is a trademark of MICROSENS GmbH & Co. KG. "IEEE" is a trademark of the Institute of Electrical and Electronics Engineers, Inc. "Microsoft", "Windows" and "Internet Explorer" are either registered trademarks or trademarks of Microsoft Corporation in the United States and/or other countries. "Mozilla" and "Firefox" are registered trademarks of the Mozilla Foundation. "HomeMatic" and "eQ-3" are registered trademarks of ELV Elektronik AG.

©2020 MICROSENS GmbH & Co. KG, Küferstr. 16, 59067 Hamm/Germany. All rights reserved. This document in whole or in part may not be duplicated, reproduced, stored or retransmitted without prior written permission of MICROSENS GmbH & Co. KG.